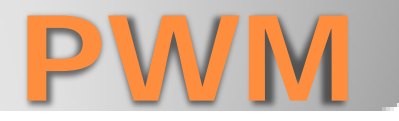

Con i microcontrollori

- **PWM= Pulse Width Modulation**. Modulazione digitale che permette di ottenere una tensione media variabile dipendente dal rapporto tra la durata dell'impulso positivo e quello negativo.
- Nella trasmissione tramite modulazione PWM si usa come supporto un segnale a onda quadra, di frequenza e ampiezza fissate, nel quale la larghezza, ovvero la durata degli impulsi, è proporzionale al livello del segnale modulante.
- Si utilizza nei protocolli di comunicazione in cui l'informazione è codificata sottoforma di durata nel tempo di ciascun impulso
- In elettrotecnica viene utilizzata per variare la potenza elettrica inviata ad un carico

### **Introduzione**

- Nei controlli automatici si ha l'esigenza di controllare grandezze analogiche tramite microcontrollori. I micro sono dotati di un convertitore analogico/digitale
- Se si ha l'esigenza di ottenere grandezze analogiche dai microcontrollori, si utilizza la PWM

## **PWM in elettronica**

- Un segnale PWM è un'onda quadra con la larghezza variabile, duty cycle variabile. Questa variazione permette di controllare l'assorbimento di potenza di un carico elettrico.
- Un'onda quadra si presenta nel seguente modo

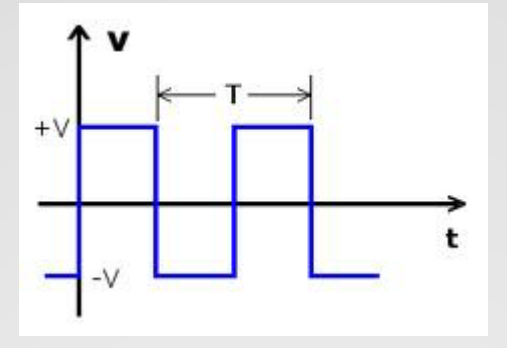

**PWM e onda quadra**

- L'onda quadra è un segnale periodico, cioè un segnale che si ripeto alo stesso modo ad intervalli di tempo uguale detto periodo T.
- Le caratteristiche di un segnale periodico sono: periodo e ampiezza.
- Le caratteristiche di un'onda quadra sono oltre al periodo e all'ampiezza, anche il duty cycle
- Il duty cycle è il rapporto tra il tempo  $t<sub>h</sub>$  in cui l'onda assume valore alto e l'intero periodo T dell'onda stessa: *th /T*
	- Se il tempo in cui il segnale è alto è uguale a quello in cui il segnale è basso, il duty cycle è del 50% ;
	- se il segnale è sempre alto, il duty cycle è 100%;
	- Se il segnale è sempre basso, il duty cicle è 0%

## **PWM e onda quadra**

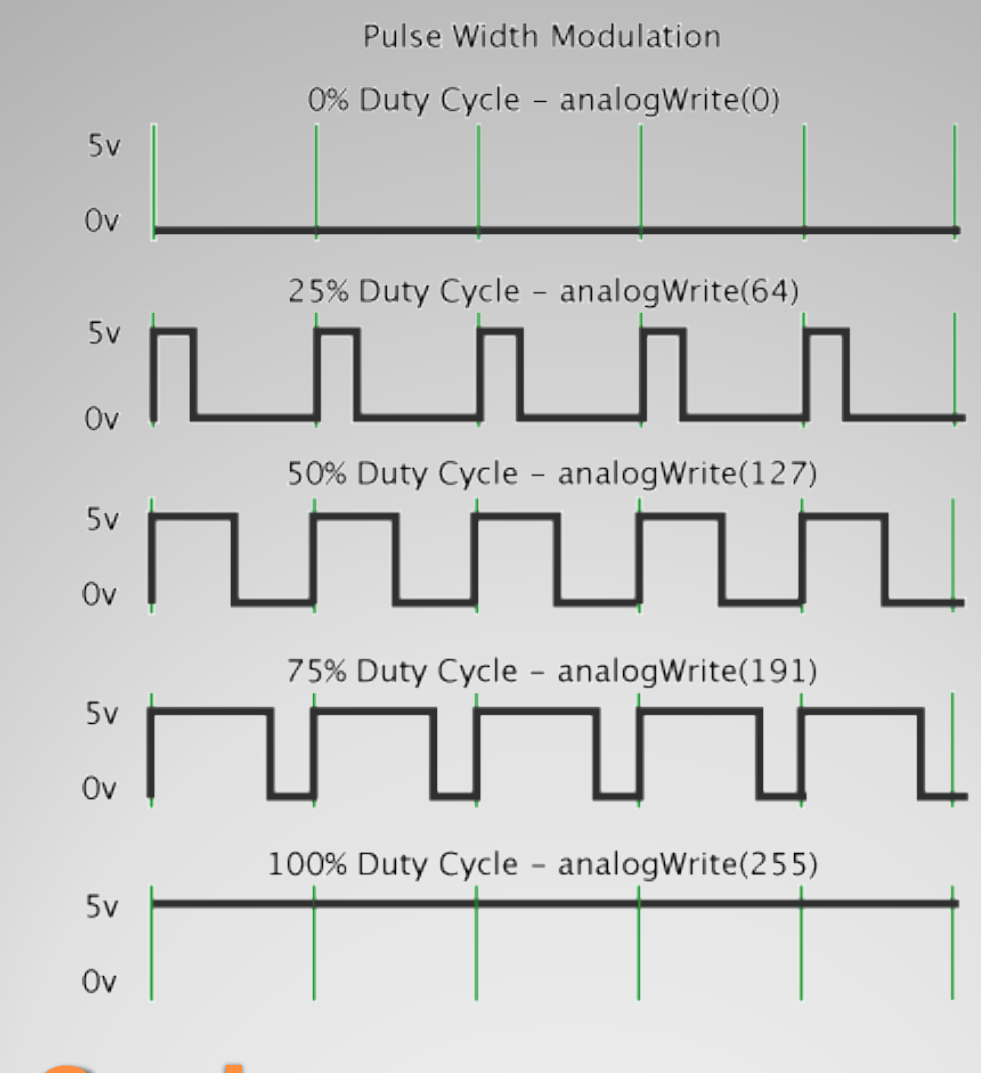

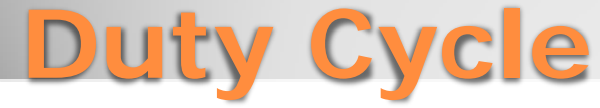

#### $1.5$  $1.0$  $0.5$  $0.0$  $-0.5$  $-1.0$  $-1.5 0.5$  $1.0$  $1.5$  $2.0$  $1.0$  $0.8$  $0.6$  $0.4$  $0.2$  $0.060$  $-40$  $-20$  $\overline{0}$  $\overline{20}$ 60 RO.

## **Onda quadra come sovrapposizione di armoniche**

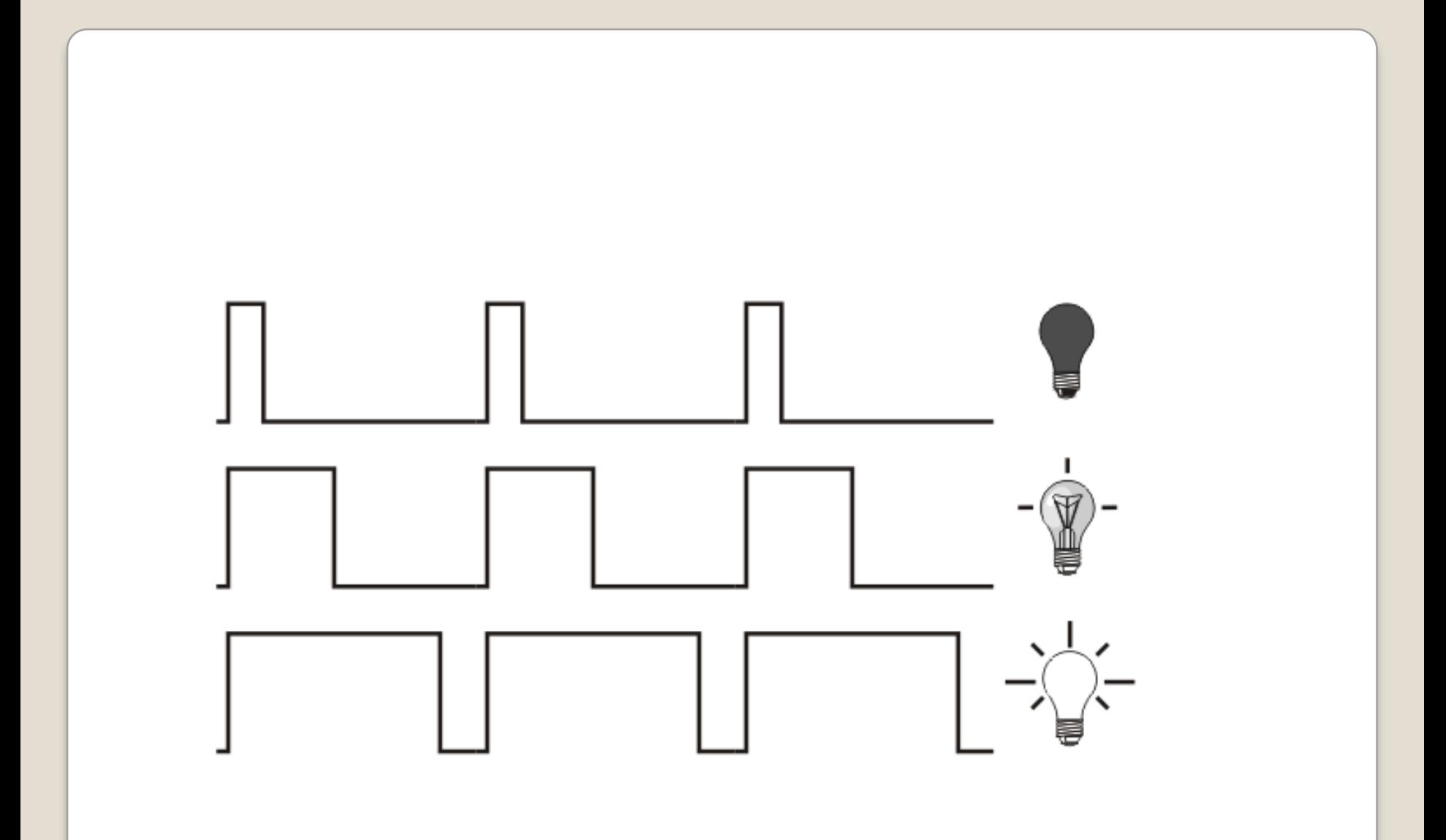

- Ci sono due metodi per generare la PWM con i microcontrollori:
- A. I microcontrollori Pic hanno dei moduli per generare segnali PWM, CCP Capture /Compare/PWM
- B. La PWM può essere implementata anche via software facendo variare il duty cicle dell'onda quadra.

es:

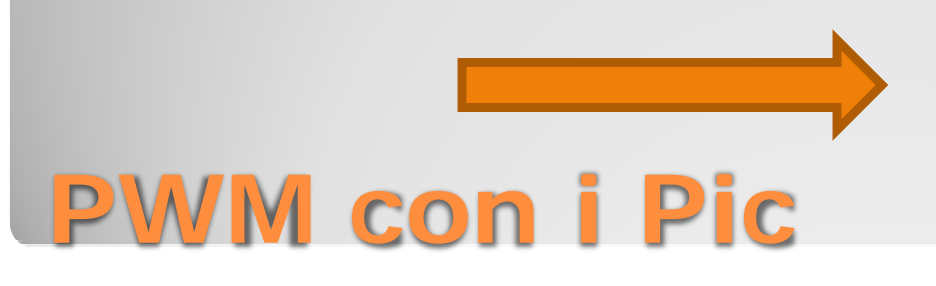

#### L'algoritmo in linguaggio di progetto è:

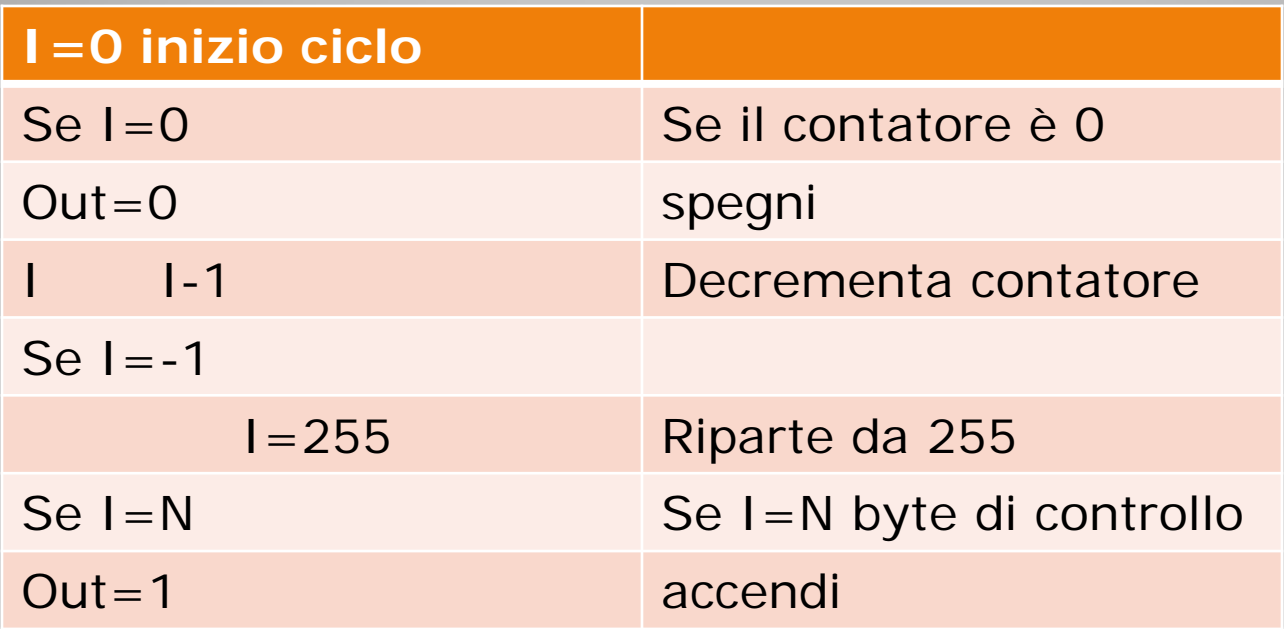

In ogni ciclo il contatore I viene decrementato del suo valore massimo di 255 . Quando raggiunge N l'uscita si alza e resta alta fino a che il contatore non arriva a 0. il passaggio da 00000000 a 11111111 è automatico

#### **PWM e PIC**

// codice in microc

```
void main() {
  unsigned char cnt, lvl, i;
  TRISC = 0;PORTC = 0;
  cnt=0;
  v = 0;
   i=0;
   while(1) {if (cnt>lvl) {
  LATC.f0=0; \} else {
   LATC.fO=1; cnt++;
   i++;if (i=-200) {
  |V|++;
  i=0; }
        }
           }
```
La variabile cnt è utilizzata come contatore e viene incrementata per ogni iterazione

## **Esempio PWM con pic**

- void main() {
- unsigned char cont, level, i;
- $\cdot$  TRISB = 0;
- $\bullet$  PORTB = 0;
- $\cdot$  cont=0;
- $\cdot$  level=0;
- $\cdot$   $i=0$ ;
- // Loop infinito
- while $(1)$  {
- if (cont>level) {
- $\cdot$  PORTB=0;
- $\cdot$  } else {
- $\cdot$  PORTB=1;
- $\bullet$  }
- $\bullet$  cont++;
- $\bullet$  i++;
- if  $(i == 200)$  {
- $\cdot$  level + +;
- $\cdot$  i=0;
- $\{ \, \} \}$

# **Pwm per pic 16f628**

#### **Primo metodo**:

- Molti pic sono dotati di moduli PWM
- Il Pic 16f887 ha due moduli PWM CCP1 e CCP2
- Il segnale PWM viene generato sul pin CCPx (CCP1 o CCP2). Il duty cycle, il perido e la risoluzione sono determinati dai seguenti registri
	- $\cdot$  PR2
	- T2CON
	- CCPRxL (CCPR1L o CCPR2L)
	- CCPxCON (CCP1CON o CCP2CON)

La risoluzione del segnale generato sul pin CCP può raggiungere al massimo 10 bit

Il modulo PWM per funzionare ha bisogno di utilizzare come risorsa esclusiva il modulo Timer2.

#### **PWM e Pic**

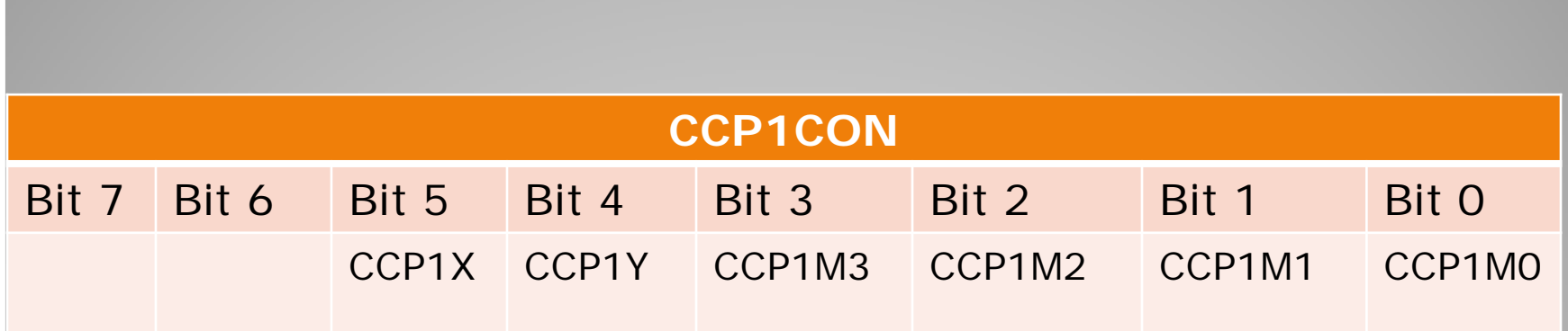

CCP1X e CCP1Y sono utilizzati solo in PWM

Per l'uso di un modulo CCP per la PWM bisogna eseguire i seguenti passl:

1. Definire il periodo del segnale PWM generato andando a scrivere un opportuno valore nel registro PR2 del PIC

- 2. Definire il modulo CCPx come modulo PWM
- 3. Abilitare il timer Tmr2 con opportuno prescaler
- 4. Definire il Duty cycle del segnale generato

## **Registro CCP1CON**

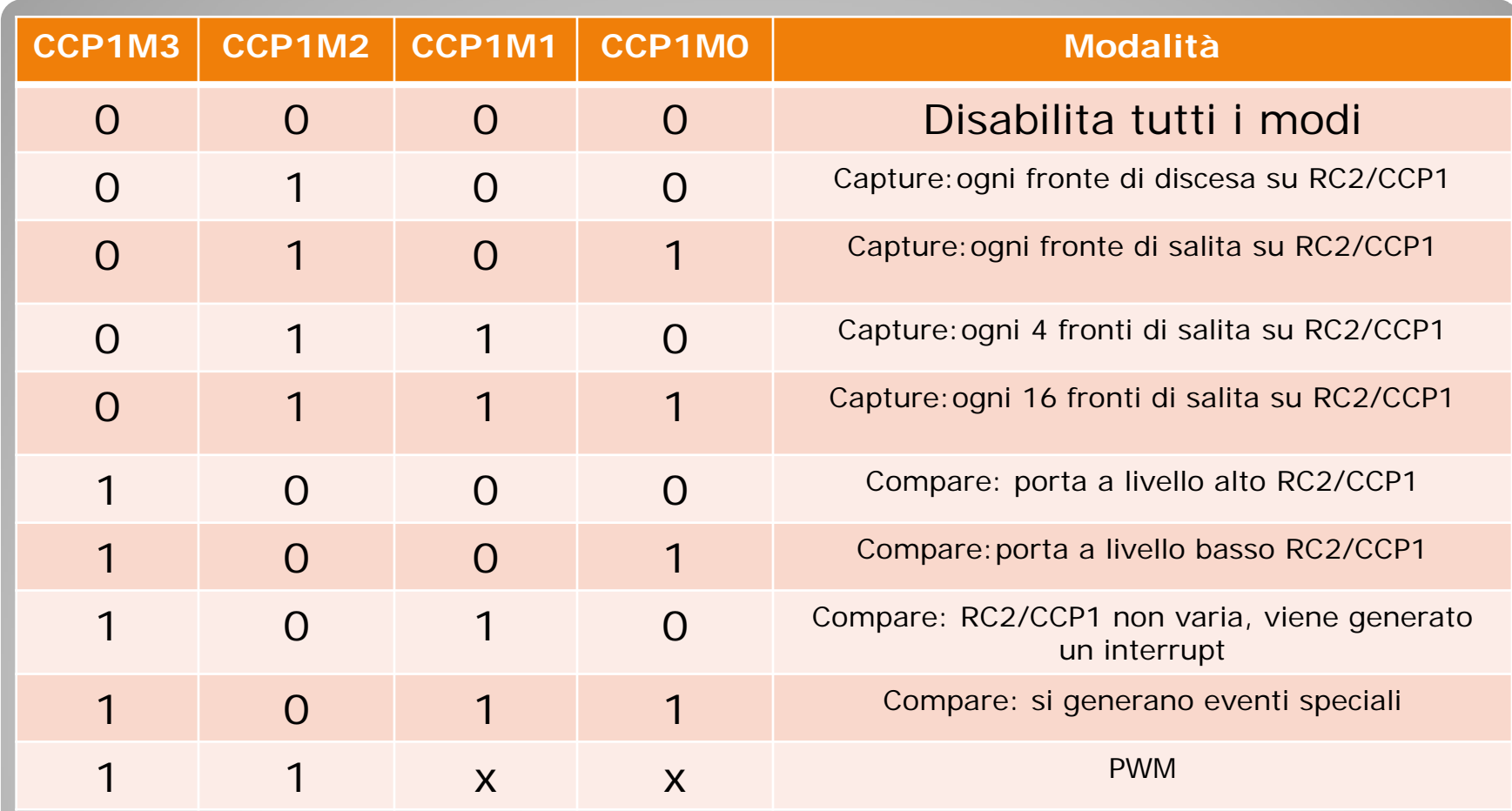

## **Settaggio bit di CCP1CON**

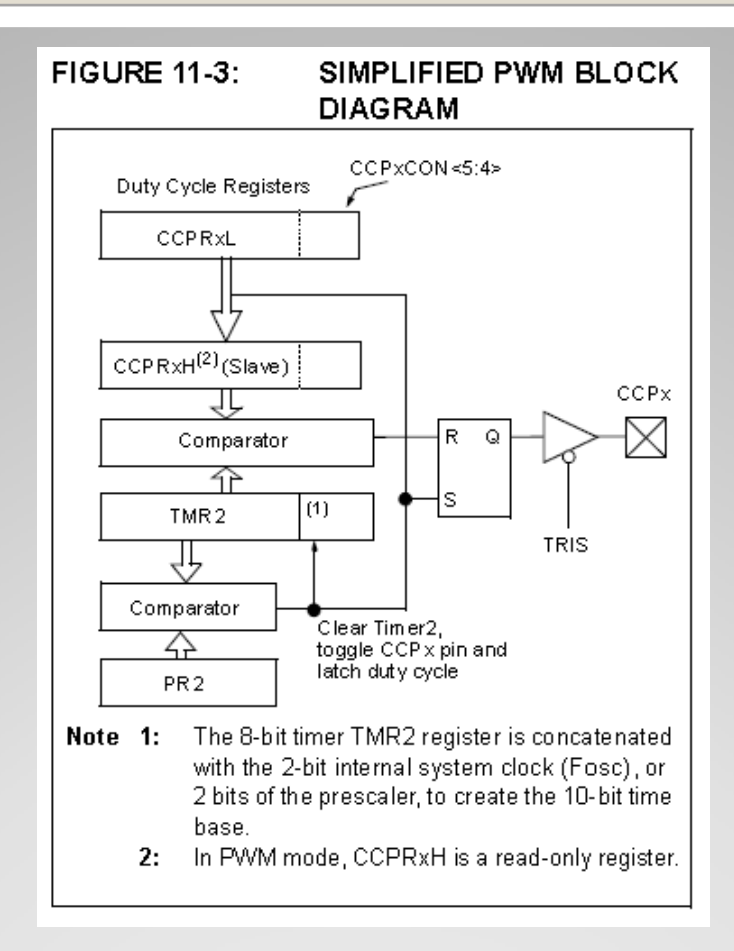

## **Schema della microchip**

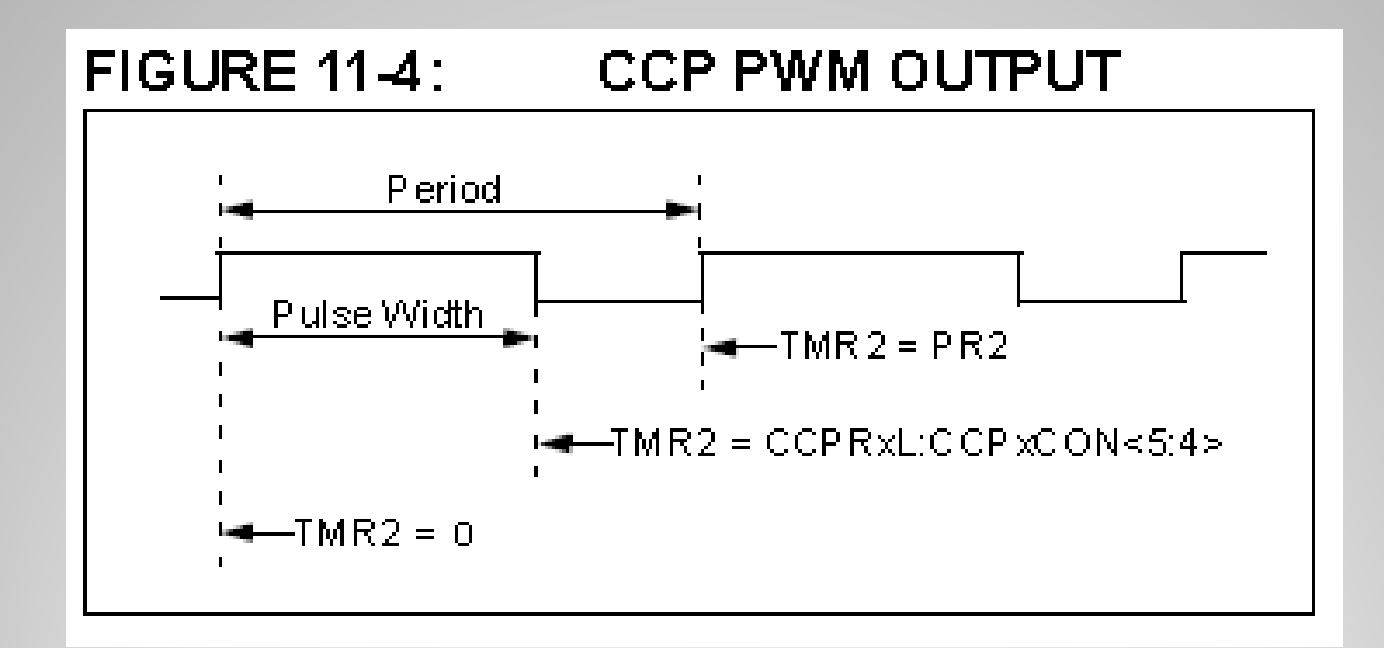

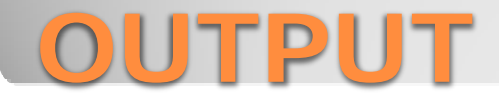

#### • Il duty cycle viene caricato in CCPR1RL (CCPR2L) e sul bit 5 e 4 di CCP1CON

- La lunghezza del DC è 10 bit
- Il valore caricato su PR2 viene confrontato con quello di TMR2 che è incrementato con la frequenza  $f_{osc}$ /4
- Quando i due valori sono uguali, viene posto alto il pin RC2/CCP1 TMR2 viene azzerato
- TMR2 viene confrontato con CCPR1L e i bit 4 e 5 del registro CCP1CON
- Quando c'è uguaglianza, viene posto a zero R2C/CCP1

#### **PWM e Pic**

#### Operazioni da compiere per utilizzare i moduli CCP

- Configurare il pin RC2/CCP1 come uscita
- Caricare in PR2 il valore del periodo della PWM
- Caricare nel registro CCPR1L e nei bit 5 e 4 di CCP1CON il valore del dc
- Configurare il prescaler in T2CON
- Configurare CCP1CON in modalità PWM

#### **PWM e Pic**

- PWM period =  $[(PR2) + 1] \cdot 4 \cdot TOSC \cdot (TMR2)$ prescaler value)
- Per una frequenza di 2 kHz: *PWM period = 1/ Frequency ( 1/2000 = .0005)*  $0.0005 = [PR2 + 1] \cdot [1 / 8000000] \cdot 16$
- PR2 + 1 =  $[.0005 \cdot 8000000] / 16$
- $\cdot$  PR2 + 1 = 250
- $\cdot$  PR2 = 249
- $\cdot$  PR2 = 0xF9 (249 in hex)
- PR2 è un registro che contiene il periodo dell'onda quadra secondo la relazione sopra esposta
- Duty cycle=(CCPRIL\*CCPICON<5:4>)\*(TMR2)/Fosc

## **Settare la PWM**

- Se si lavora in assembly è necessario conoscere come settare i registri della PWM
- Lavorando in mikroc, non è necessario conoscere tali registri perché esistono delle apposite librerie

## **Assembly e mikroc**

```
int i=0;
```

```
void blink_up(){
 i++;
 PWM1_Set_Duty(i);
 Delay ms(10);
}
void blink_down(){
 i--;PWM1_Set_Duty(i);
Delay ms(10);
}
```

```
void main() {
 trisc=0;
portc=0;
PWM1_Init(5000); //initilize PWM 1 at
  5kHz
PWM1_Start();
PWM1_Set_Duty(i);
while(1){
 while(i != 1023){
 blink_up();
  }
 while(i!=0) {
blink_down();
 }
} }
```
**PWM con i microcontrollori pic esempio di programma in mikroc utilizzando i moduli CCP**

- Se su RC2 del pic 16f887 si connette un transistor di media potenza, si può pilotare la velocità di un motorino. La potenza che arriva al motore è pari al valore medio della PWM
- Convertitore digitale analogico a 10 bit. Se in uscita a RC2/CCP1 si connette un semplice filtro passa basso che tagli ad una frequenza che sia almeno la meta' di quella dell'onda Pwm, meglio se ancor piu' bassa, cioe' meno di 1 Hz, viene estratta la componente continua del segnale. In questo modo abbiamo ottenuto un convertitore digitale analogico a 10 bit, su 5 volt di escursione del segnale. Con 2 tasti UP e DOWN, connessi a due ingressi del PIC, andiamo a variare la parola di controllo del modulatore PWM. Per ogni pressione del tasto UP o del tasto DOWN abbiamo un incrmento/decremento di soli 5/1024 = 4.883 mV.
- Trimmer digitale. Esso puo' essere usato laddove si voglia variare una tensione continua senza utilizzare un classico trimmer a vite. Un applicazione classica puo' essere la variazione di contrasto di un lcd.
- Giocando opportunamente con dei cicli for e con la frequenza di taglio del filtro e' possibile generare onde triangolari, a dente di sega e, se si mappano i valori giusti in memoria, anche delle sinusoidi. Attraverso il modulo CCP2 del PIC16F877 è possibile realizzare un convertitore di tipo digitale analogico a 10 bit sfruttando il modulatore PWM presente all%u2019interno del suddetto modulo.

Tramite il CCP2 è infatti possibile generare un segnali PWM a 1024 step di variazione del duty cicle.

In questo modo otteniamo un segnale Pwm il cui duty cicle è proporzionale alla parola digitale, a 10 bit, di controllo del CCP2.

## **Applicazioni**

- Nella modalità compare il contenuto del registro CPR1 viene confrontato con quello di TMR1. Se c'è uguaglianza si verifica sul pin RC2/CCP1 uno dei seguenti eventi:
- RC2/CCP1 viene portato a livello alto
- RC2/CCP1 viene portato a livello basso
- RC2/CCP1 non subisce variazioni ma genera un interrupt
- Si genera un trigger in uno dei seguenti modi:
	- Viene posto a livello alto il bit CCP1IF e resettato TMR1
	- Viene posto a livello alto il bit CCP2IF e resettato TMR1; viene avviata una conversione A/D se il convertitore è abilitato

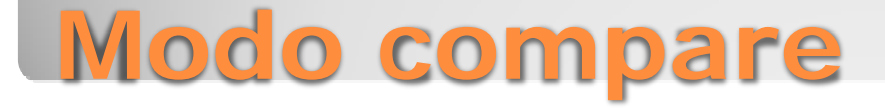

- Quando si manifesta un evento su R2C/CCP1, il registro a 16 bit CCPR1 (CCPR1H:CCPR1L) catturano il valore attuale contenuto su TMR1 che lavora in modalità timer
- L'evento che può attivare la cattura può essere:
	- Ogni fronte di salita di un segnale posto su RC2/CCP1
	- Ogni fronte di discesa di un segnale posto su RC2/CCP1
	- Ogni 4 fronti di salita di un segnale posto su RC2/CCP1
	- Ogni 16 fronti di salita di un segnale posto su RC2/CCP1
- La porta C2 deve essere impostata come input
- Quando si verifica una cattura, il bit 2 del registro PIR1 viene posto ad 1 se è stato precedentemente abilitato (posto a zero i bit 2 di PIE1).

## **Modo capture**

- void setup() { pinMode(13, OUTPUT); } void loop() { digitalWrite(13, HIGH); delayMicroseconds(100);  $\frac{1}{\sqrt{2}}$  circa il 10% del duty cycle con  $f = 1$ KHz digitalWrite(13, LOW); delayMicroseconds(900); }
- $T = (100 + 900)$ microsecondi=1000 microsecondi= $1000*10^{-6}$ = $10^{-3}$  secondi=1 ms  $f=1/T=10^3$  Hz=1kHz dc=(100 microsecondi)/(1000microsecondi)\*100=10%

## **PWM con Arduino**

- void setup() { pinMode(13, OUTPUT); } void loop() { digitalWrite(13, HIGH); delayMicroseconds(800);
- // circa il 80% del duty cycle con  $f = 1$ KHz digitalWrite(13, LOW); delayMicroseconds(200); }
- $T=(800+200)$ microsecondi=1000 microcsecondi
	- $dc = (800/1000) * 100 = 80\%$
- Per arduino uno solo alcuni pin sono dedicati alla PWM:3,5, 6, 9,10,11 e sono anche a frequenza differenti
- La differenza di frequenza è dovuta al fatto che i pin sono collegati su memorie di 8 bit e di 16 bit
- $\cdot$  I pin 3, 9,10 e 11 sono a 16 bit, gli altri a 8 bit
- Il valore di prescaler è quello con divisore 8
- Sui pin 5 e 6 si trova una PWM a frequenza pari a 976 Hz mentre sui pin 3,9,10,11 la frequenza è 490 Hz
- Sulla scheda Arduino i pin con la PWM sono

indicati con il simbolo ∼

### **PWM Arduino**

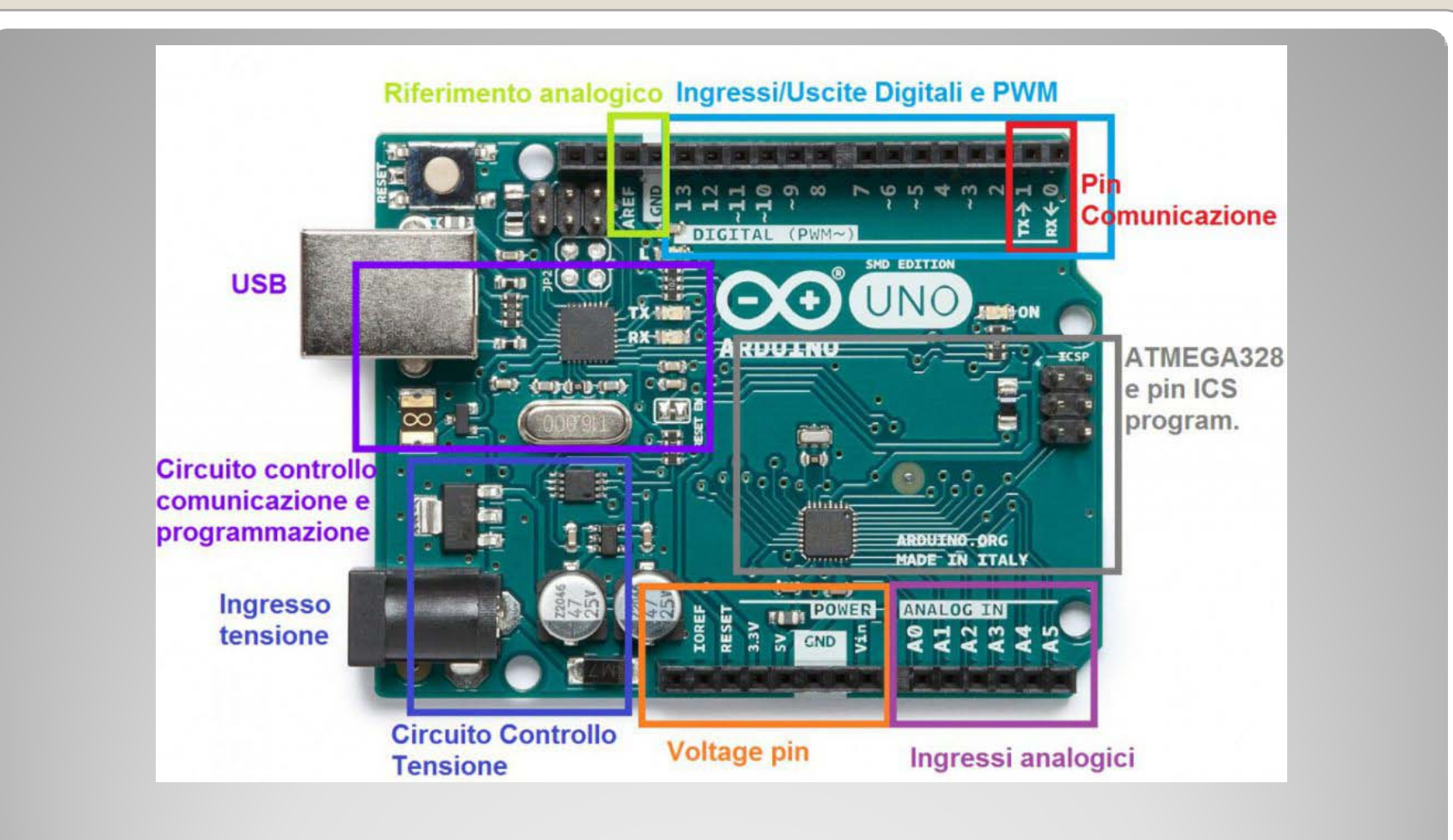

$$
T_{ck} = 62.5
$$
 ns

 $s = f_{ck} = 16 \text{ MHz}$ 

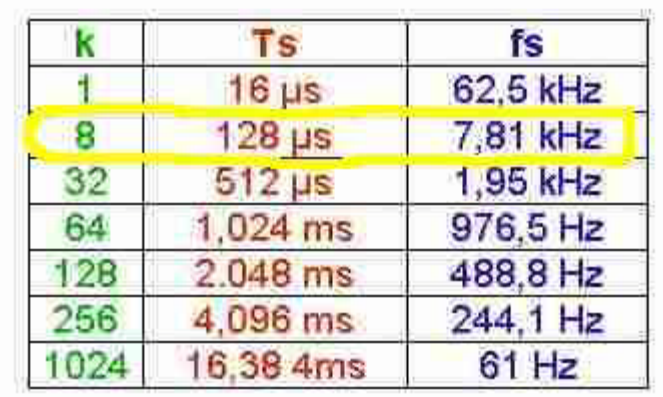

- $\mathbf{k}$ fattore di prescaler
- periodo del segnale PWM Ts
- frequenza del segnale PWM (1/Ts)  $t_{\rm S}$

## **Fattore di prescaler**

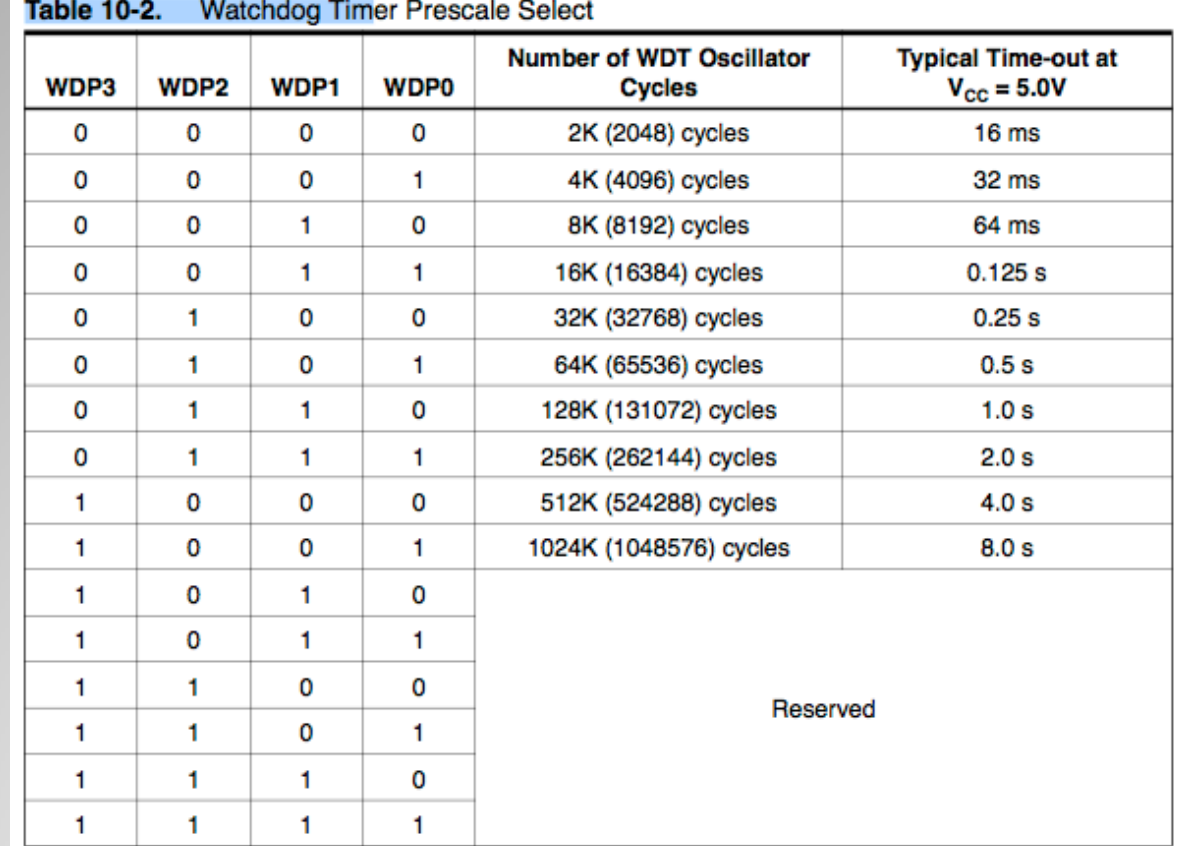

**Fattori di prescaler**

```
int led =3;
void setup(){
pinMode(led,OUTPUT);}
void loop(){
analogWrite(led, 125);//dc al 50%
delay(1000);
analogWrite(led, 255); //dc al 100%
delay(2000);
analogWrite(led, 90);dc al 35%
delay(3000);
}
```
Per far variare il valore di duty cycle, si scrive *analogWrite(nomepin, valore);* Il valore varia da 0 255 perché stiamo lavorando a 8 bit

## **Esempio PWM Arduino**

```
#define LED 11
int valoreFade = 0;
void setup() {
 pinMode(LED, OUTPUT); }
void loop()
  {
for (valoreFade = 0 ; valoreFade < 255; valoreFade++
  ) {
analogWrite(LED, valoreFade);
delay(10); }
for(valoreFade = 255 ; valoreFade > 0; valoreFade-- ) { analogWrite(LED, valoreFade);
delay(10); } }
```
**Un terzo programma PWM per Arduino**

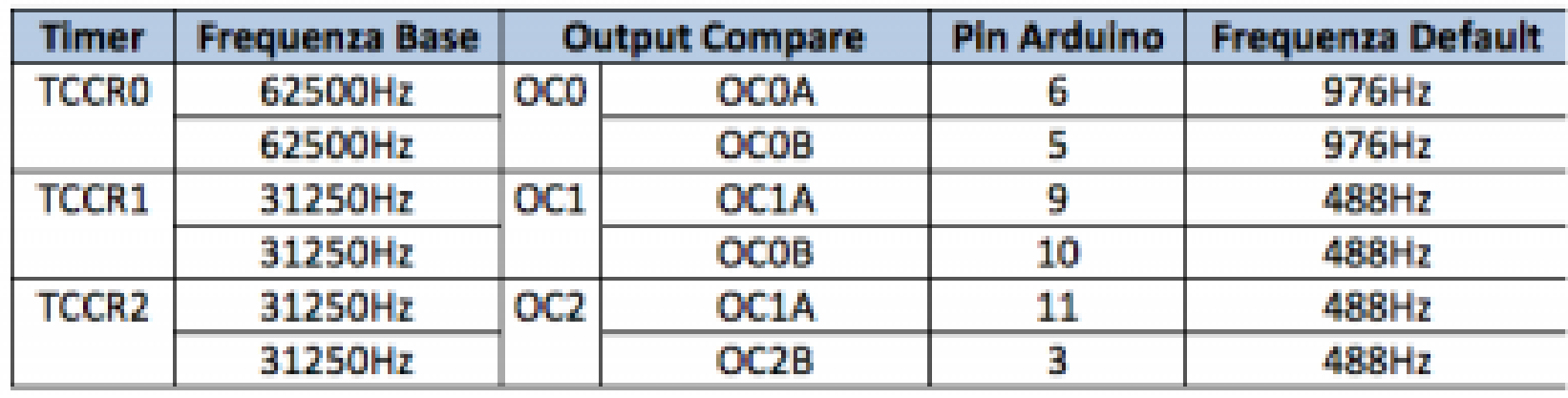

## **PWM e frequenza**

```
void setPwmFrequency(int pin, int divisor) {
 byte mode;
 if(pin == 5 || pin == 6 || pin == 9 || pin == 10) {
  switch(divisor) {
    case 1: mode = 0x01; break:
    case 8: mode = 0x02; break;
    case 64: mode = 0x03; break;
    case 256: mode = 0x04; break;
    case 1024: mode = 0x05; break:
    default: return;
   }
  if(pin == 5 || pin == 6) {
   TCCR0B = TCCR0B & 0b11111000 | mode;
  } else {
   TCCR1B = TCCR1B & 0b11111000 | mode;
   }
 } else if(pin == 3 || pin == 11) {
  switch(divisor) {
    case 1: mode = 0x01; break;
    case 8: mode = 0x02; break;
    case 32: mode = 0x03; break;
    case 64: mode = 0x04; break;
    case 128: mode = 0x05; break;
    case 256: mode = 0x06; break;
    case 1024: mode = 0x7: break:
    default: return;
   }
  TCCR2B = TCCR2B & 0b11111000 | mode;
 \lambda}
```
## **Cambiare la frequenza di PWM**